# online learning

Welcome to NVIT! All students have access to the online tools below. Be sure to log-in and familiarize yourself ahead of the start of your class.

Need help navigating online learning? Connect with Jen Heard jheard@nvit.ca 250-378-3349

**myNVIT** 

MOODLE

 $\sim$ 

**MICROSOFT TEAMS** 

1

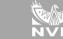

Register for courses, check your grades, view your financial information, etc. Login using your Student ID# (ie. n0012345) and your NVIT password. Download the myNVIT app today!

## 2

3

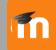

Moodle is where you'll find each of your courses, including resources, assignments, forums, quizzes and course information.

Login using your Student ID# (ie. n0012345) and your NVIT password. Download the Moodle app today! (Moodle site URL moodle.nvit.ca)

## OFFICE 365

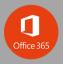

Students have access to Office 365 including Outlook, Word, PowerPoint, Excel, OneDrive, Sway, Teams and more! ogin using your NVIT email address (your student number @nvit.ca). Example: n0012345@nvit.ca. Use your NVIT password.

### 4

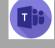

Teams is used for online lectures and class connection. We recommend downloading the Teams app for best experience. You can connect on any device! Your device should have a camera and good audio, including a mic.

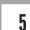

#### **GRAMMARLY**

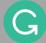

Grammarly helps perfect your writing by checking your grammar and offering suggestions for improvement. Use your NVIT email and this access code to create a free account: Y9FKMCDUMWC26WSF

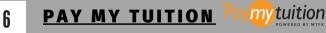

Pay your tuition online using Bill Payment, Online Interac Transfer, EFT or Credit Card.

Access PMT through myNVIT or directly through Pay My Tuition. Note: use your student ID# without the n in front (ie. 0012345).

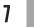

**KALTURA** 

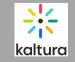

Kaltura allows you to create and edit videos! Access Kaltura in Moodle under "My Media"